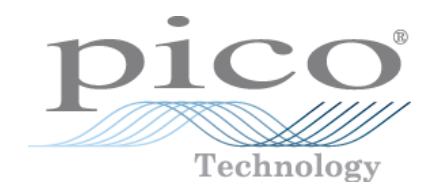

# **PicoSource® PG900 Series**

## **Pulse Generators**

User's Guide

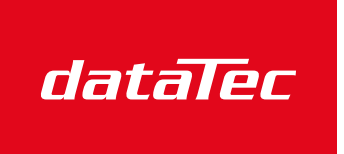

Copyright © 2016 Pico Technology. All rights reserved. Mess- und Prüftechnik. Die Experten. pg900ug.en r1

Ihr Ansprechpartner / Your Partner:

dataTec AG E-Mail: info@datatec.eu >>> www.datatec.eu

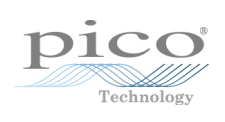

# Contents

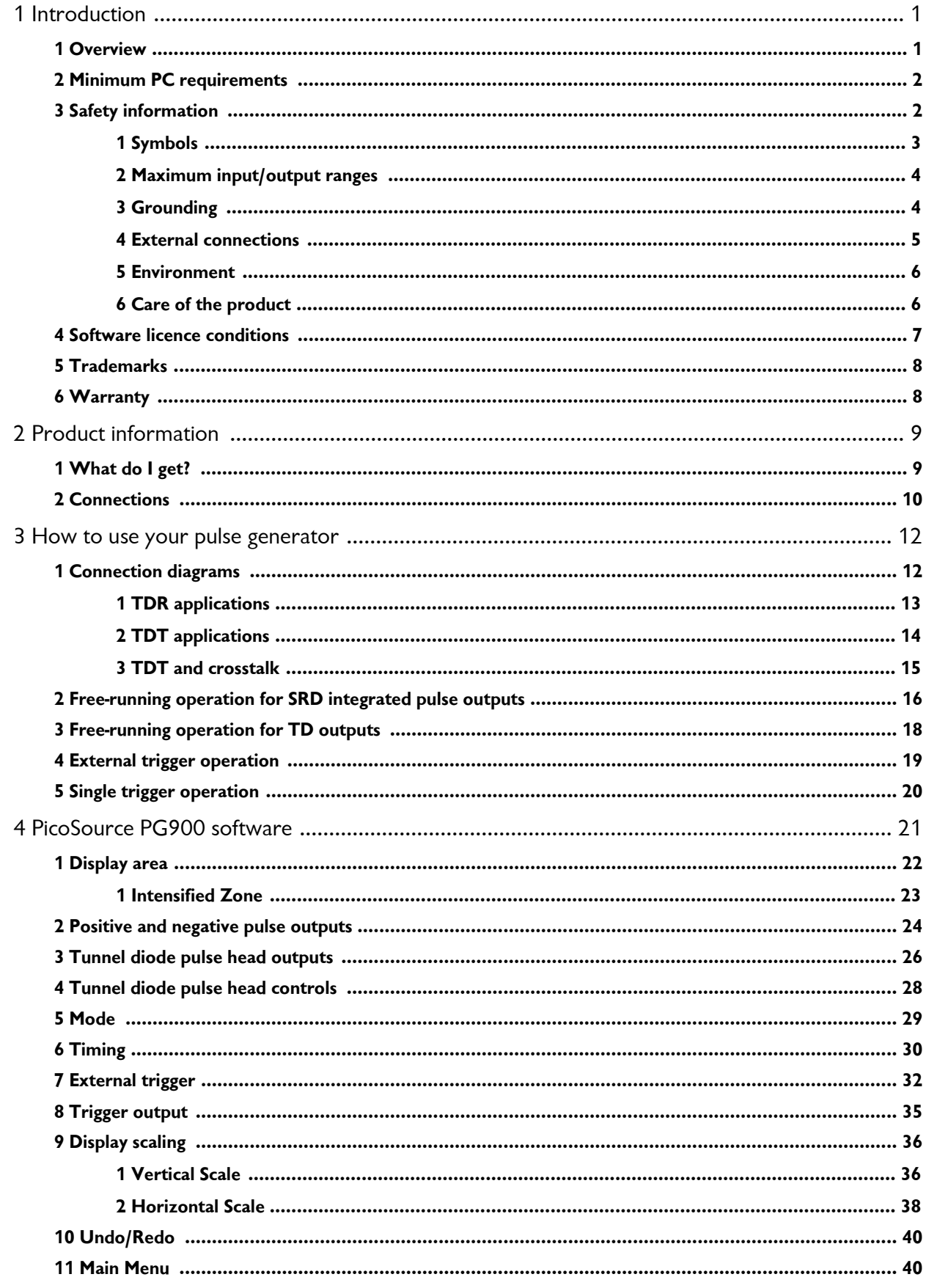

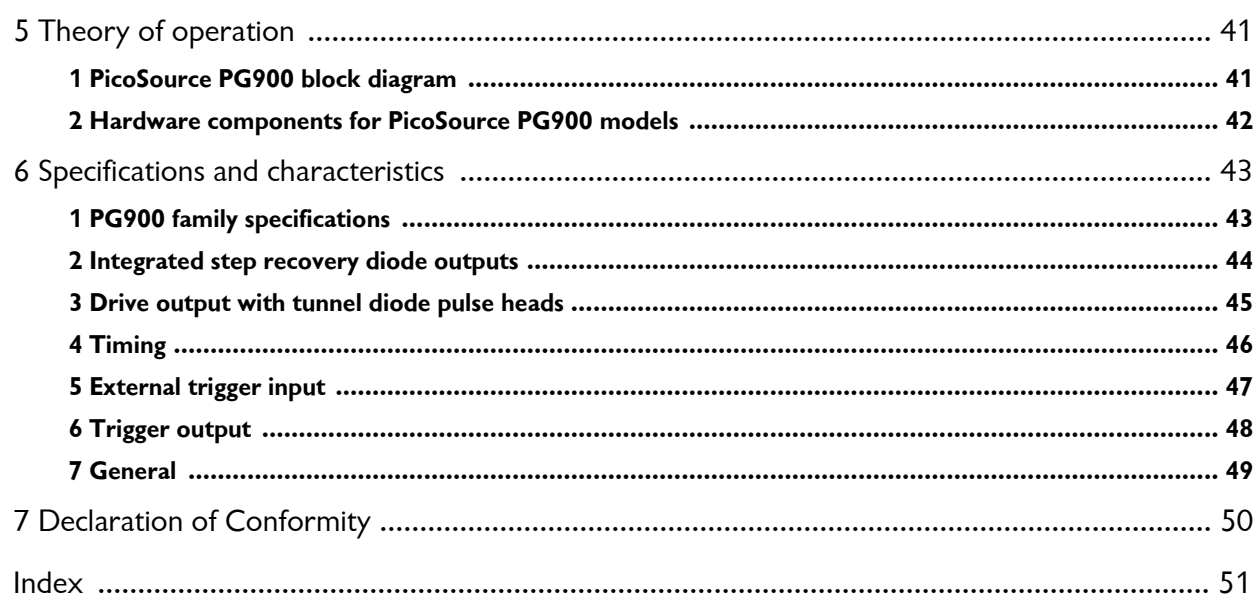

# <span id="page-4-0"></span>1 Introduction

## 1.1 Overview

The PicoSource PG900 Series instruments are PC-based fast-edge pulse generators that are fully compatible with USB 2.0 and 3.0 PCs.

The pulse generators are available in three differential output models and offer extensive control over pulse parameters including amplitude, period, width and deskew between output channels.

**PicoSource PG911:** 

A two-channel pulse generator based on Step-Recovery Diode (SRD) technology. It produces two pulses with opposite polarity, up to 6 V amplitude with 60 ps rise time.

PicoSource PG912:

A two-channel pulse generator based on Tunnel Diode (TD) technology. It is supplied with small remote tunnel diode pulse heads that generate positive and negative 200 mV pulses with 40 ps rise time.

PicoSource PG914:

A four-channel pulse generator based on both SRD and TD technologies. It can produce two pulses with opposite polarity, up to 6 V amplitude with 60 ps rise time, and two pulses with opposite polarity, 200 mV amplitude and 40 ps rise time from remote tunnel diode pulse heads.

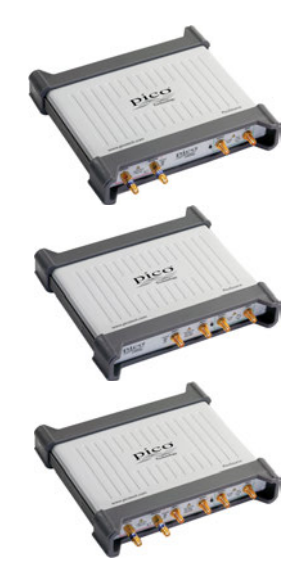

PicoSource Pulse Generators are capable of producing pulses of either polarity with very fast rise times. The generators will free-run or may be triggered from an external source, with either positive or negative pulses, at rates of up to 1 MHz. The units are designed to operate into 50 lines.

The PicoSource instruments can be used as:

- **C** general-purpose pulse generators for the testing of semiconductors, components, networks, electro-optical components etc.
- $\bullet$  fast rise/fall time step generators which can be used to check the dynamic response of wide-band oscilloscopes and amplifiers
- $\sim$ a stimulus for high-resolution TDR and TDT measurements
- a step source for an ultra-wideband impulse forming network

For basic instructions on installing and using your pulse generator, please refer to [How](#page-15-0) [to use your pulse generator](#page-15-0) or the Quick Start Guide supplied with your instrument.

#### **Features**

- $\bigcirc$ 60 ps rise time at 6 V amplitude (integrated SRD pulse outputs)
- **40** ps rise time at 200 mV amplitude (tunnel diode pulse outputs)
- 1 Hz to 1 MHz repetition rate
- 200 ns to 4 µs pulse width
- Continuous, external or manual trigger mode
- **D** Differential outputs with deskew
- **Low-jitter trigger input and output**
- Storage and carry case
- USB 2.0- and 3.0- compatible

## <span id="page-5-0"></span>1.2 Minimum PC requirements

To ensure that the PicoSource PG900 pulse generator and software operate correctly, you must use a computer with the system requirements and one of the operating systems shown in the table below. The performance of the instrument will be improved with a more powerful PC, and operation will greatly benefit from a multi-core processor.

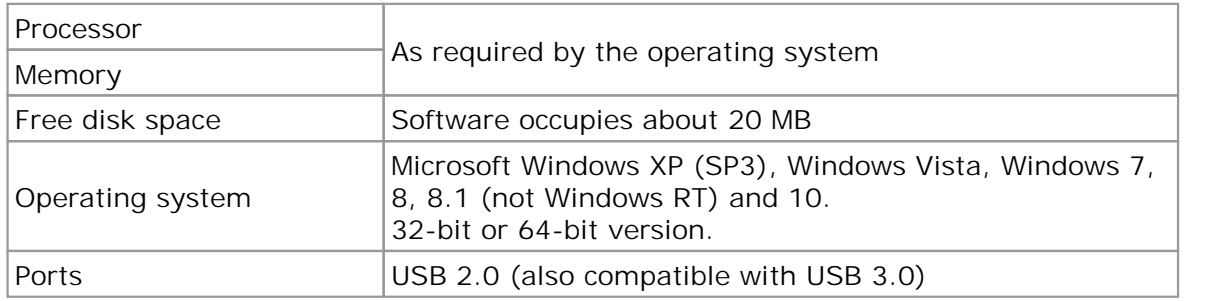

### <span id="page-5-1"></span>1.3 Safety information

To prevent possible electrical shock, fire, personal injury, or damage to the product, carefully read this safety information before attempting to install or use the product. In addition, follow all generally accepted safety practices and procedures for working with and around electricity.

The product has been designed and tested in accordance with the European standard publication EN 61010-1:2010, and left the factory in a safe condition.

The following safety descriptions are found throughout this guide:

A **WARNING** identifies conditions or practices that could result in injury or death.

A **CAUTION** identifies conditions or practices that could result in damage to the product or equipment to which it is connected.

### <span id="page-6-0"></span>1.3.1 Symbols

These safety and electrical symbols may appear on the product or in this guide.

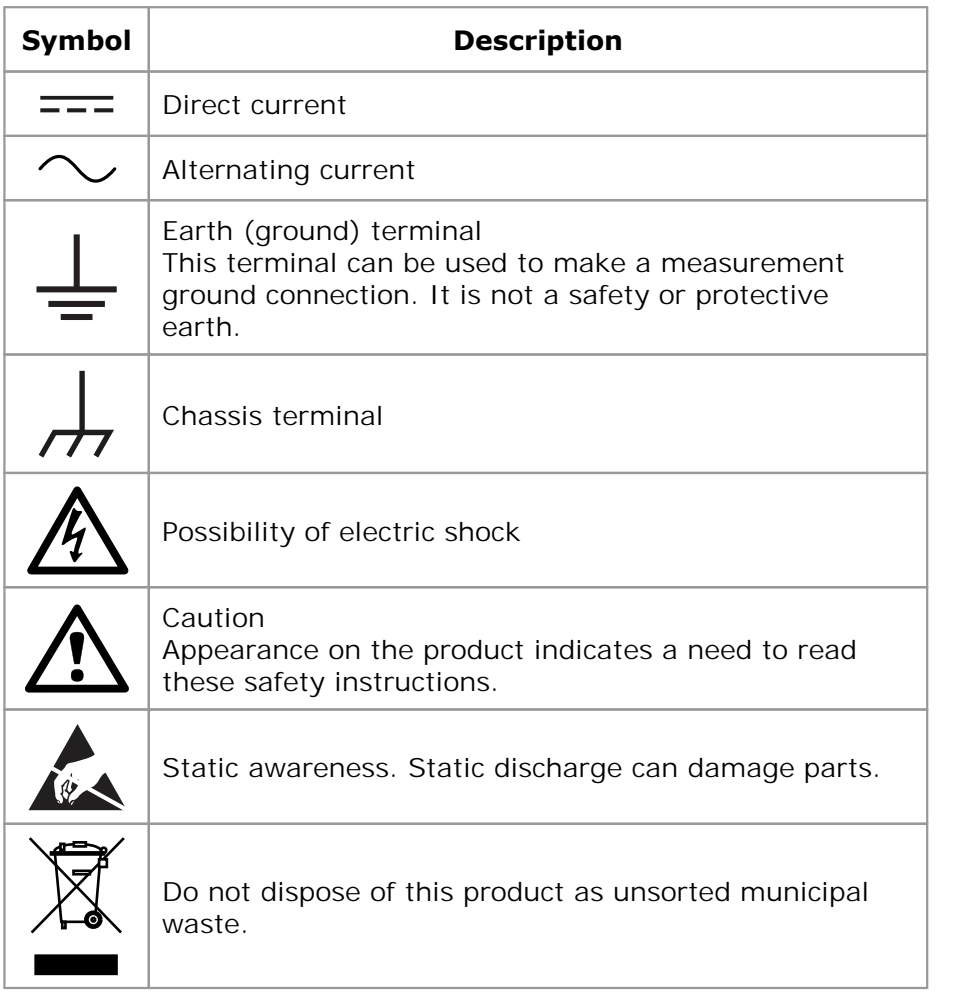

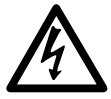

#### **WARNING**

To prevent injury or death use the product only as instructed and use only accessories supplied or recommended. Protection provided by the product may be impaired if used in a manner not specified by the manufacturer.

#### <span id="page-7-0"></span>1.3.2 Maximum input/output ranges

Observe all terminal ratings and warnings marked on the product.

The table below indicates the maximum voltage of the outputs and the overvoltage protection range for the trigger input on each pulse generator. The overvoltage protection ranges are the maximum voltages that can be applied without damaging the instrument.

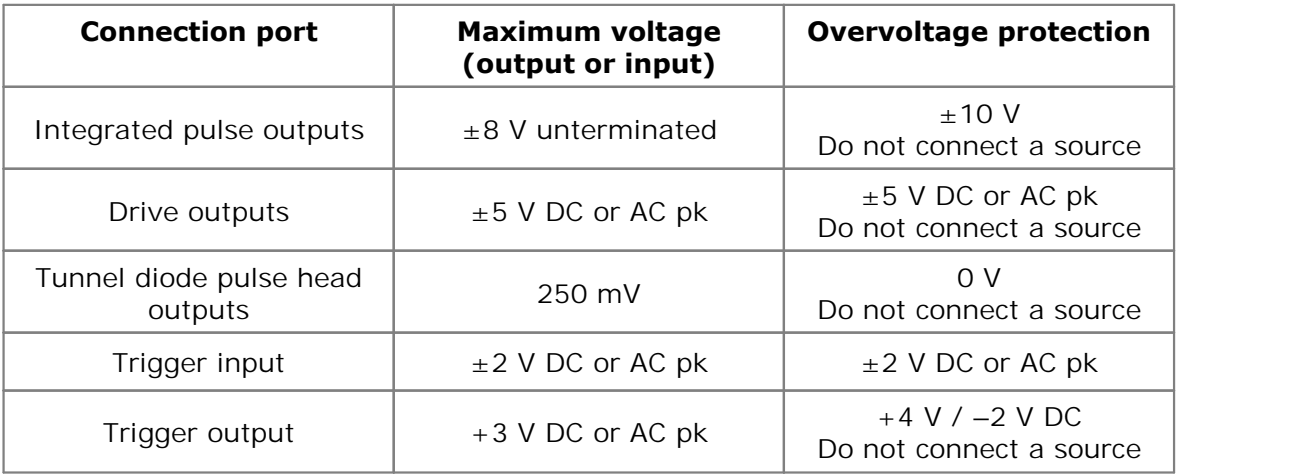

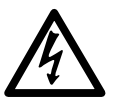

### **WARNING**

To prevent electric shock, do not connect an input voltage to the integrated pulse outputs or the tunnel diode pulse heads.

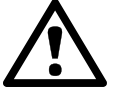

### **CAUTION**

Exceeding the overvoltage protection range on any connector can cause permanent damage to the instrument and other connected equipment.

#### **CAUTION**

To prevent permanent damage, do not apply an input voltage to any of the output channels of the pulse generator.

#### <span id="page-7-1"></span>1.3.3 Grounding

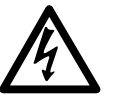

#### **WARNING**

The instrument's ground connection through the USB cable is for functional purposes only. The instrument does not have a protective safety ground.

#### **WARNING**

To prevent injury or death, never connect the ground of an input or output (chassis) to any electrical power source. To prevent personal injury or death, use a voltmeter to check that there is no significant AC or DC voltage between the pulse generator's ground and the point to which you intend to connect it.

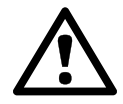

### **CAUTION**

Applying a voltage to the ground input is likely to cause permanent damage to the instrument, the attached computer, and other equipment.

#### **CAUTION**

To prevent signal degradation caused by poor grounding, always use the high-quality USB cable supplied with the instrument.

### <span id="page-8-0"></span>1.3.4 External connections

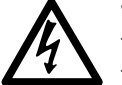

#### **WARNING**

To prevent injury or death, only use the adaptor supplied with the product. This is approved for the voltage and plug configuration in your country.

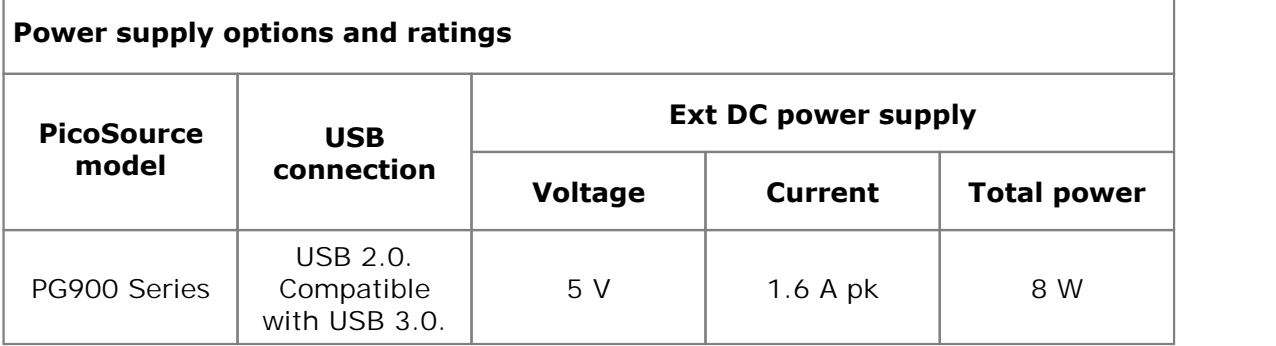

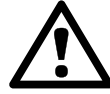

#### **CAUTION**

Take care to avoid mechanical stress or tight bend radii for all connected leads, including all coaxial leads and connectors. Mishandling will cause deformation of sidewalls, and will degrade performance.

### <span id="page-9-0"></span>1.3.5 Environment

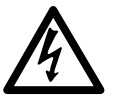

#### **WARNING**

To prevent injury or death, do not use in wet or damp conditions, or near explosive gas or vapor.

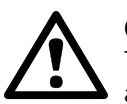

### **CAUTION**

To prevent damage, always use and store your pulse generator in appropriate environments.

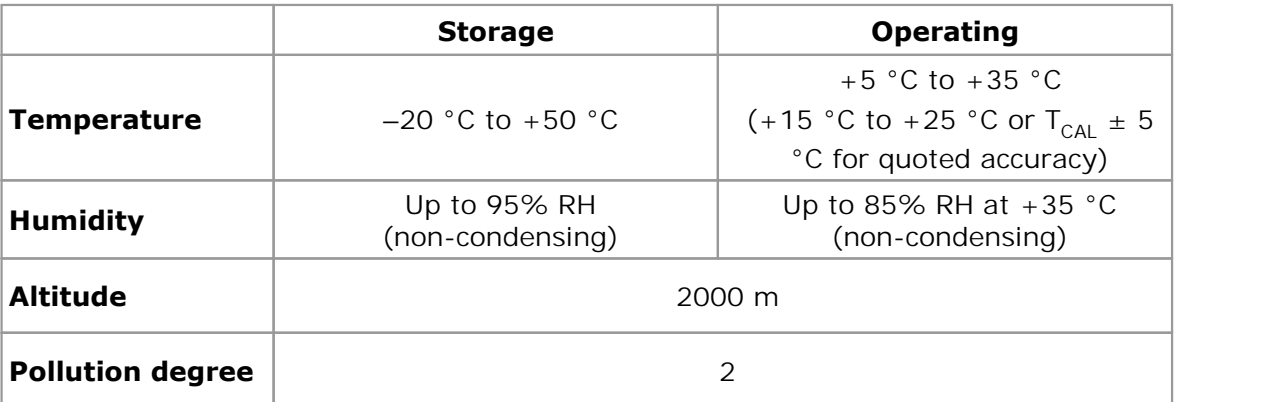

### <span id="page-9-1"></span>1.3.6 Care of the product

The product and accessories contain no user-serviceable parts. Repair, servicing and calibration require specialized test equipment and must only be performed by Pico Technology or an approved service provider. There may be a charge for these services unless covered by the Pico two-year warranty.

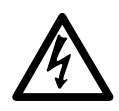

#### **WARNING**

To prevent injury or death, do not use the product if it appears to be damaged in any way, and stop use immediately if you are concerned by any abnormal behavior.

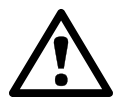

#### **CAUTION**

To prevent damage to the device or connected equipment, do not tamper with or disassemble the instrument, case parts, connectors, or accessories.

When cleaning the product, use a soft cloth and a solution of mild soap or detergent in water, and do not allow liquids to enter the instrument's casing.

#### <span id="page-10-0"></span>1.4 Software licence conditions

The material contained in this release is licensed, not sold. Pico Technology grants a licence to the person who installs this software, subject to the conditions listed below.

**Access.** The licensee agrees to allow access to this software only to persons who have been informed of these conditions and agree to abide by them.

**Usage.** The software in this release is for use only with Pico products or with data collected using Pico products.

**Copyright.** Pico Technology claims the copyright of, and retains the rights to, all material (software, documents etc.) contained in this release. You may copy and distribute the entire release in its original state, but must not copy individual items within the release other than for backup purposes.

**Liability.** Pico Technology and its agents shall not be liable for any loss, damage or injury, howsoever caused, related to the use of Pico Technology equipment or software, unless excluded by statute.

**Fitness for purpose.** As no two applications are the same, Pico Technology cannot guarantee that its equipment or software is suitable for a given application. It is your responsibility, therefore, to ensure that the product is suitable for your application.

**Mission-critical applications.** This software is intended for use on a computer that may be running other software products. For this reason, one of the conditions of the licence is that it excludes use in mission-critical applications, for example life support systems.

**Viruses.** This software was continuously monitored for viruses during production, but you are responsible for virus-checking the software once it is installed.

**Support.** If you are dissatisfied with the performance of this software, please contact our technical support staff, who will try to fix the problem within a reasonable time. If you are still dissatisfied, please return the product and software to your supplier within 14 days of purchase for a full refund.

**Upgrades.** We provide upgrades, free of charge, from our web site at www.picotech.com. We reserve the right to charge for updates or replacements sent out on physical media.

### <span id="page-11-0"></span>1.5 Trademarks

**Windows** is a registered trademark or trademark of Microsoft Corporation, registered in the U.S. and other countries.

**Pico Technology Limited**, **PicoScope** and **PicoSource** are trademarks of Pico Technology Limited, registered in the United Kingdom and other countries.

**PicoScope** and **Pico Technology** are registered in the U.S. Patent and Trademark Office.

### <span id="page-11-1"></span>1.6 Warranty

Pico Technology **warrants** upon delivery, and for a period of 2 years unless otherwise stated from the date of delivery, that the Goods will be free from defects in material and workmanship.

Pico Technology shall not be liable for a breach of the warranty if the defect has been caused by fair wear and tear, willful damage, negligence, abnormal working conditions or failure to follow Pico Technology's spoken or written advice on the storage, installation, commissioning, use or maintenance of the Goods or (if no advice has been given) good trade practice; or if the Customer alters or repairs such Goods without the written consent of Pico Technology.

# <span id="page-12-0"></span>2 Product information

## 2.1 What do I get?

PicoSource Pulse Generator kits contain the following items:

- · PicoSource PG900 Series Pulse Generator
- · PicoSource PG900 software disk
- · Quick start guide
- · AC adaptor 5 V DC at 2 A, universal input
- · USB 2.0 cable, 1.8 m
- SMA/PC3.5/2.92 wrench
- · Storage and carry case

Each signal generator is supplied with additional accessories, as shown below.

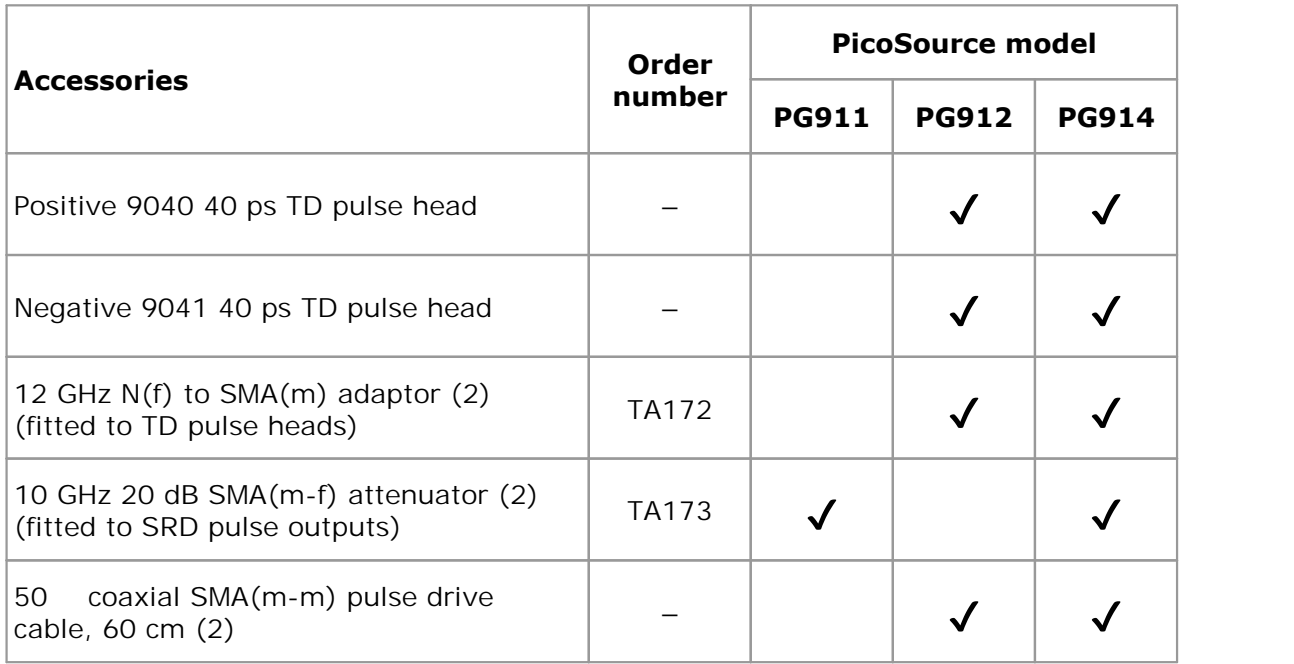

### <span id="page-13-0"></span>2.2 Connections

#### **Standard connectors**

The PicoSource Pulse Generators have SMA connectors, compatible with both 2.92 mm (K) and PC3.5. The tunnel diode pulse heads have an N connector with a pre-installed N(f) to SMA(m) adaptor.

#### **Connector diagrams**

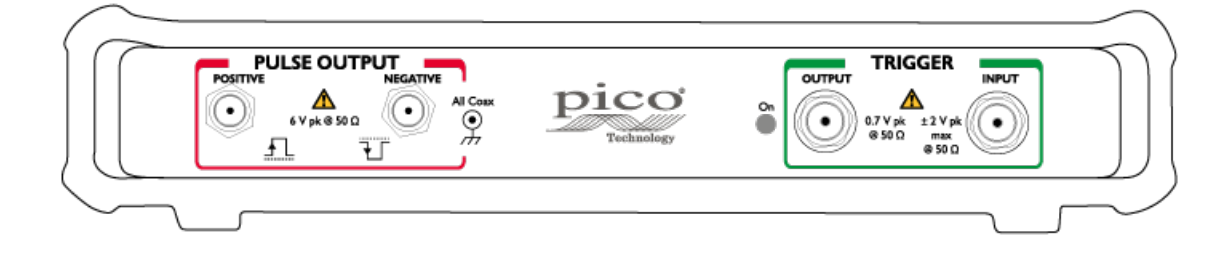

#### **The PicoSource PG911 front panel from left to right:**

- · Positive integrated pulse output (SRD)
- · Negative integrated pulse output (SRD)
- · Trigger output. Connect to an external unit. This connector sends a single-ended voltage pulse.
- · Trigger input. Connect an external signal for external triggering.

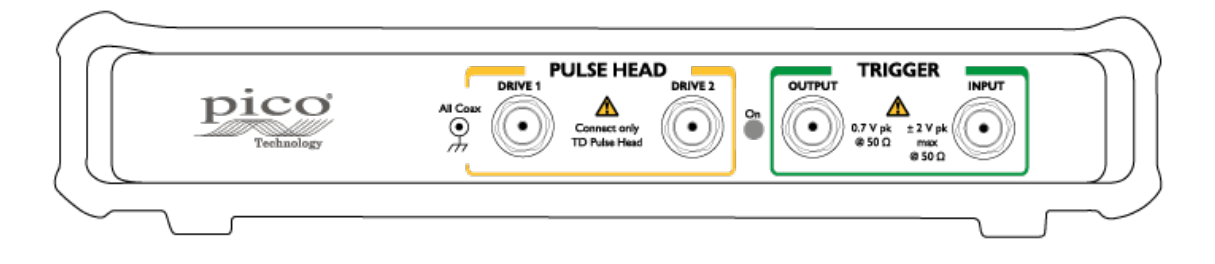

#### **The PicoSource PG912 front panel from left to right:**

- · Drive 1 output connected to tunnel diode pulse head
- · Drive 2 output connected to tunnel diode pulse head
- · Trigger output. Connect to an external unit. This connector sends a single-ended voltage pulse.
- · Trigger input. Connect an external signal for external triggering.

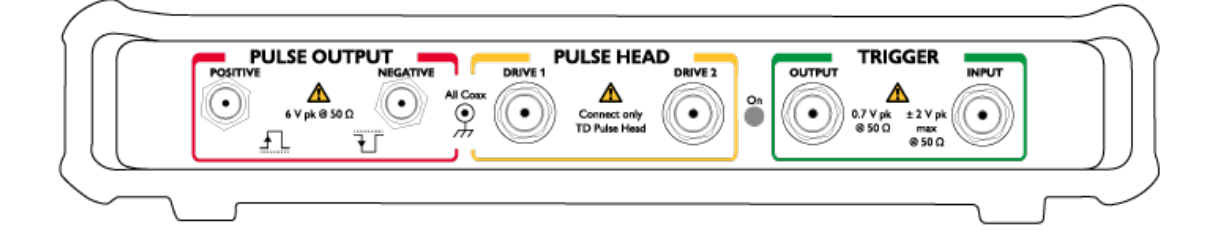

#### **The PicoSource PG914 front panel from left to right:**

- · Positive integrated pulse output (SRD)
- · Negative integrated pulse output (SRD)
- · Drive 1 output connected to tunnel diode pulse head
- · Drive 2 output connected to tunnel diode pulse head
- · Trigger output. Connect to an external unit. This connector sends a single-ended voltage pulse.
- · Trigger input. Connect an external signal for external triggering.

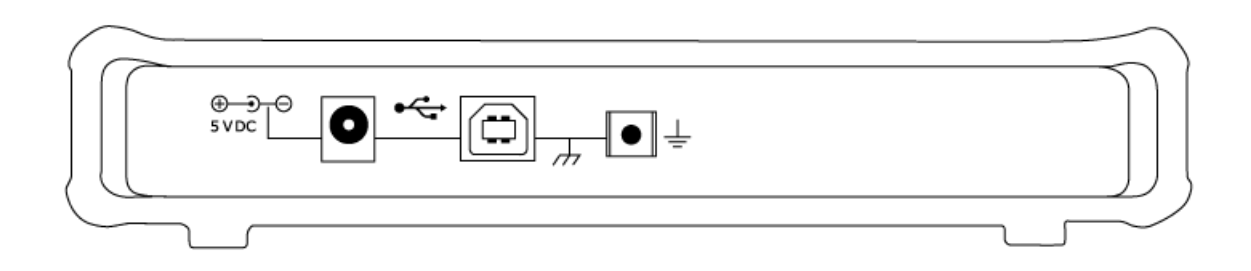

#### **The PicoSource rear panel for all models from left to right:**

- · DC power input. Always use with the AC adaptor supplied with the unit
- · USB 2.0 port. Use a USB cable to connect the pulse generator to your computer.
- · Ground (chassis) terminal

# <span id="page-15-0"></span>3 How to use your pulse generator

## 3.1 Connection diagrams

To set up your PicoSource pulse generator, follow the instructions below.

- 1. Install the PicoSource PG900 software using the software disk supplied, or download it from **[picotech.com/downloads](https://www.picotech.com/downloads)**.
- 2. Plug the AC adaptor into the mains and connect the DC cable to the DC power socket on the rear of your PicoSource pulse generator.
- 3. **Earth (ground) terminal.** Some laptop power supplies can produce electrical noise which may interfere with your measurements. If this occurs, the earth terminal can be connected to an external ground point (for example, on the system you are testing) to provide a ground reference for the signal generator. This can help to avoid external noise interfering with your signal integrity. Alternatively, you can run the laptop using battery power.
- 4. Connect your PicoSource pulse generator to the PC or hub using the USB cable supplied.
- 5. Once you have connected the pulse generator to the PC, run the PicoSource PG900 software.

The following diagrams illustrate advanced setup options using a PicoSource pulse generator, a PicoScope oscilloscope, and the device under test (DUT). In all setups, the pulse generator shown can be substituted by the PicoSource PG914. Signal connections should be made using precision SMA cables unless otherwise specified. Trigger connections can be made using lower grade cables.

## **Diagram key**

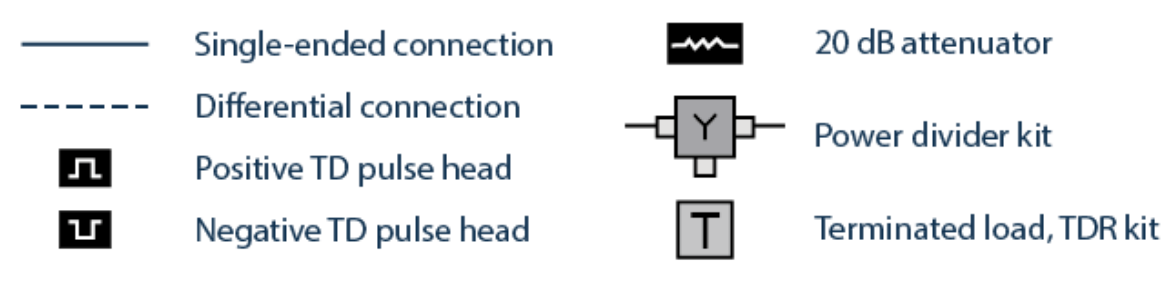

### <span id="page-16-0"></span>3.1.1 TDR applications

PicoSource PG900 pulse generators can be used to realize time domain reflectometry (TDR) with a PicoScope 9300 Series sampling oscilloscope that does not have that function (PicoScope 9301, 9302, 9321 and 9341).

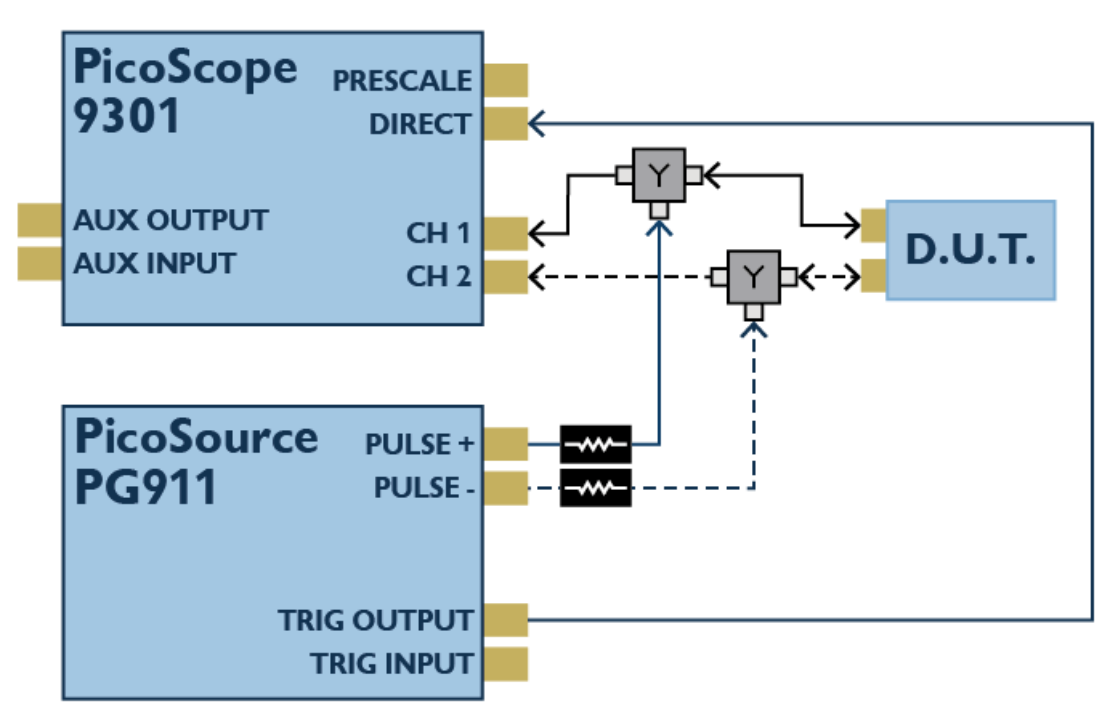

**Single-ended and differential connections for TDR testing, using a PicoSource pulse generator with SRD outputs**

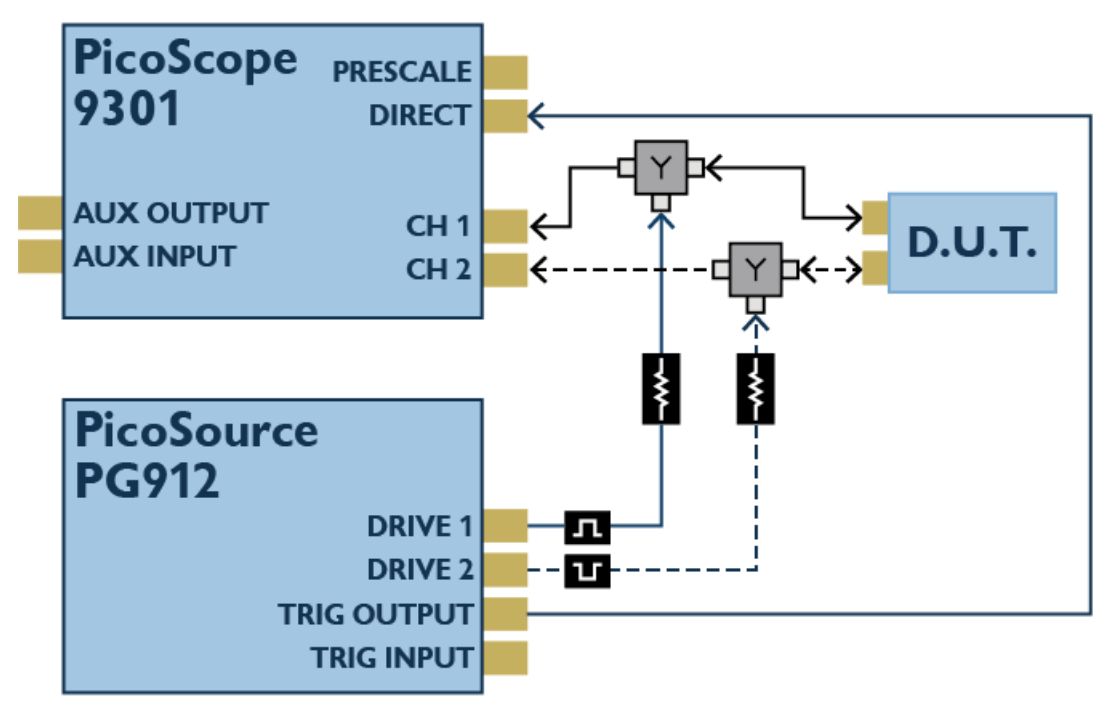

**Single-ended and differential connections for TDR testing, using a PicoSource pulse generator with TD pulse head outputs**

Connections between the pulse generator and the TD pulse heads (PicoSource PG912 and PG914 models only) should be made using the 60 cm coaxial SMA(m-m) cable supplied.

### <span id="page-17-0"></span>3.1.2 TDT applications

PicoSource PG900 pulse generators can be used to realize time domain transmission (TDT) with a PicoScope 9300 sampling oscilloscope without that function (PicoScope 9301, 9302, 9321, and 9341). They also offer the versatility of a remotely-placed signal generator for long line or installed system testing when used with any of the PicoScope 9300 models.

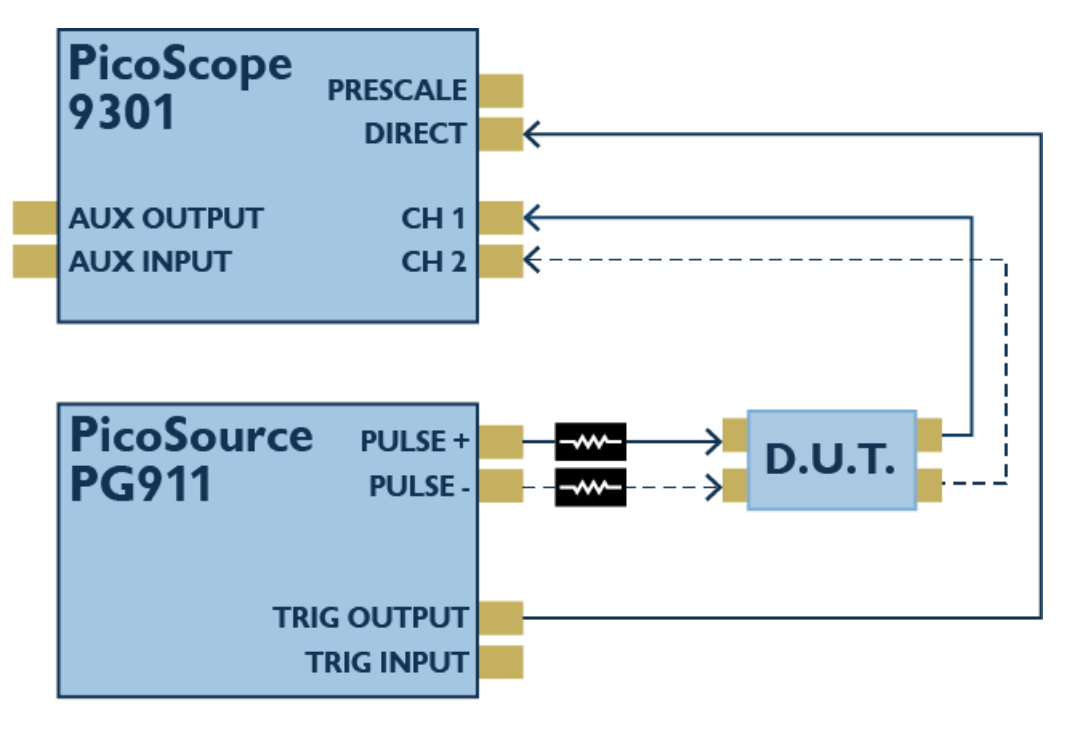

**Single-ended and differential connections for TDT testing, using a PicoSource pulse generator with SRD outputs**

#### <span id="page-18-0"></span>3.1.3 TDT and crosstalk

PicoSource PG900 pulse generators can be used with a PicoScope 9341 four-channel sampling oscilloscope for simultaneous time domain transmission (TDT) and crosstalk assessment.

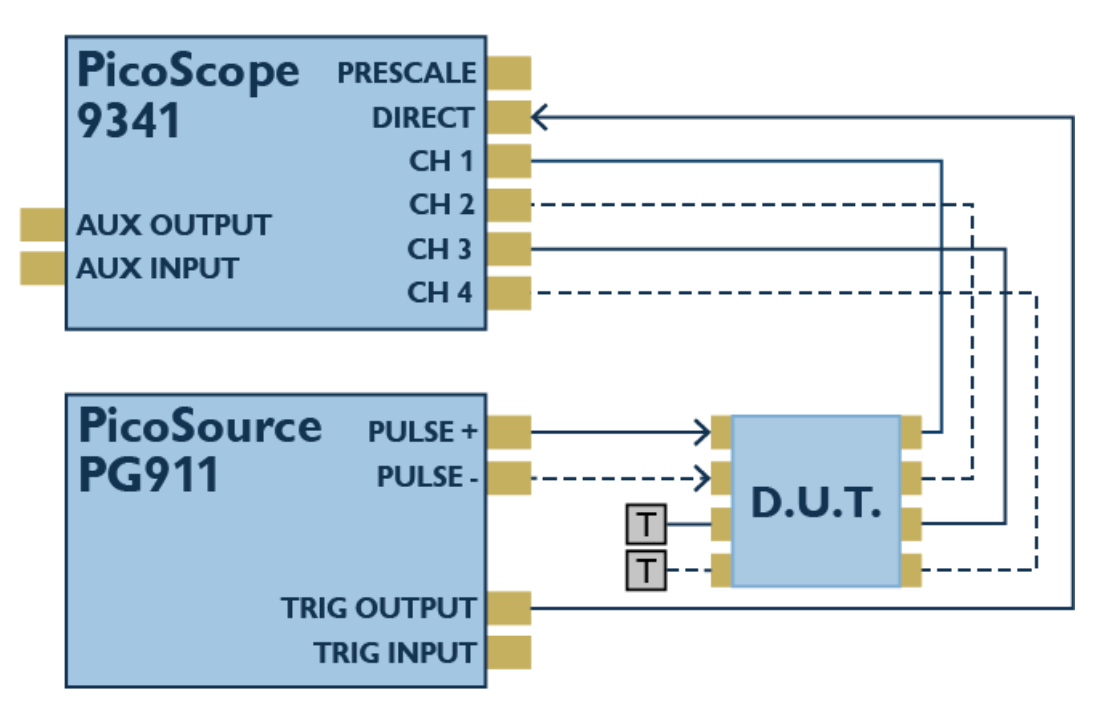

**Single-ended and differential connections for simultaneous TDT and crosstalk assessment, using a PicoSource pulse generator with SRD outputs**

### <span id="page-19-0"></span>3.2 Free-running operation for SRD integrated pulse outputs

Integrated pulse outputs based on SRD technology are available with the PicoSource PG911 and PG914 pulse generators. Follow the setup instructions below using the PicoSource PG900 software.

1. To switch on the positive SRD generator, click **Positive Out** in the **Output** menu, and then click **On**.

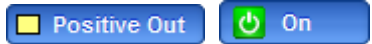

2. Make sure that **Period Source** is set to **Int Clock**.

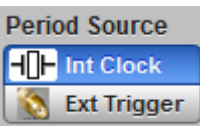

3. Make sure the **Trigger** is set to **Continuous**.

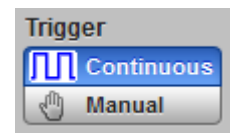

4. Set the **Period** in the **Timing** menu to provide the operation rate. Set the desired period value from 1 µs to 1 s (1 MHz to 1 Hz).

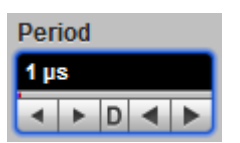

5. Set the **Width** in the **Timing** menu. Set the desired value from 200 ns to 4 s.

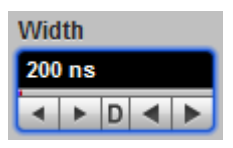

6. Set the desired **Limit** of output amplitude, from 2.5 V to 6 V, to protect the device under test. The change needs to be confirmed whenever the limit is increased.

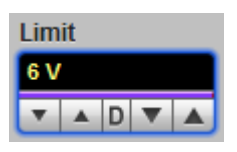

7. Set the desired output **Amplitude** from 2.5 V to 6 V.

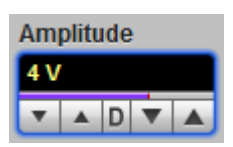

8. Under **Pulse Performance**, select **Smooth** or **Fast**. **Smooth** provides 60 ps rise time with smoother transient response. **Fast** provides faster rise time with higher overshoot.

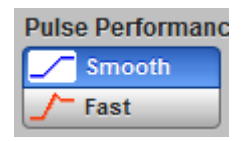

9. To switch on the negative SRD generator click **Negative Out** in the **Output** menu, and then click **On**.

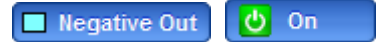

- 10. Repeat steps 6 to 8 for the negative output.
- 11. Set the **Deskew**. Set the desired value of delay between outputs within a 2 ns timing range.

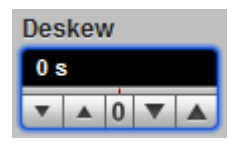

12. Under **Pos Out vs. Neg Out**, select **Separate** or **Paired**. With **Separate**, **Limit** and **Amplitude** controls change separately for positive and negative outputs. With **Paired**, both **Limit** and **Amplitude** controls change together for positive and negative outputs.

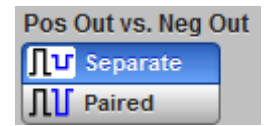

## <span id="page-21-0"></span>3.3 Free-running operation for TD outputs

TD outputs are available with the PicoSource PG912 and PG914 pulse generators with connected TD pulse heads (see [Connection Diagrams](#page-15-0)).

1. To switch on the positive TD generator click **TD Head1 Out** in the **Output** menu, and then click **On**. The generator will automatically identify the polarity of the TD head connected to the **DRIVE 1** output.

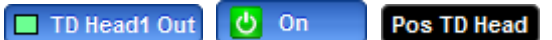

2. Make sure that the **Period Source** is set to **Int Clock**.

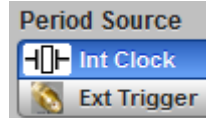

3. Make sure that the **Trigger** is set to **Continuous**.

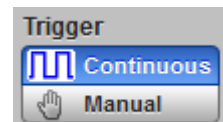

4. Set the **Period** in the **Timing** menu to provide the operation rate. Set the desired period value from 1 µs to 1 s (1 MHz to 1 Hz).

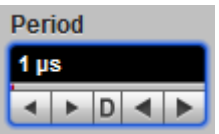

5. Set the **Width** in the **Timing** menu. Set the desired width value from 200 ns to 4 s. If necessary, set the **TD Current** to **Manual**.

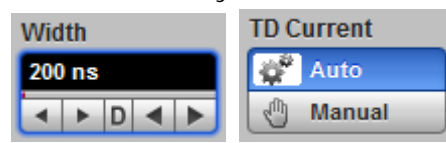

6. Use the **Sensitivity** control to optimize the current value through the tunnel diode to get the optimal trigger point.

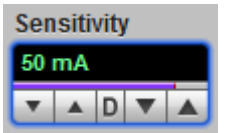

7. To switch on the negative TD generator click **TD Head2 Out** in the **Output** menu, and then click **On**.

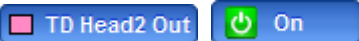

- 8. Repeat step 4 for negative TD output.
- 9. Under **Deskew**, set the desired delay value which can be set up to 500 ps for each channel.<br> **Deskew** each channel.

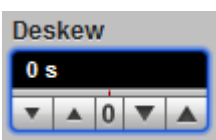

### <span id="page-22-0"></span>3.4 External trigger operation

To operate the external trigger follow the setup instructions below.

1. For external trigger operation connect external trigger source to the **TRIGGER INPUT** connector.

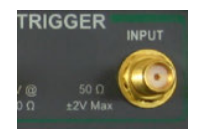

2. Select the **Ext Trigger** from **Period Source**. The **External Trigger** menu will then open:

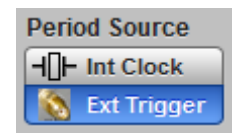

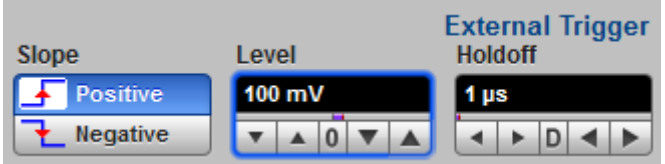

3. Under **Slope**, select **Positive** or **Negative** trigger slope.

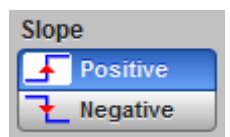

4. Adjust the **Level** control from –1 V to 1 V as necessary for stable operation.

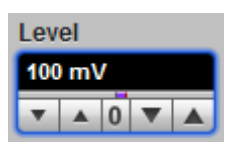

5. Set necessary **Holdoff** control from 1 µs to 1 s. Trigger holdoff helps to stabilize triggering of the generator. When you adjust the **Holdoff** control, the amount of time that the generator waits before re-arming the trigger circuitry also changes. This allows you to provide stable trigger up to 1 GHz.

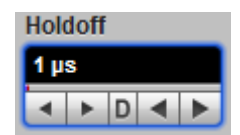

### <span id="page-23-0"></span>3.5 Single trigger operation

If **Int Clock** is selected under **Period Source**:

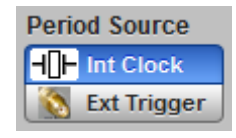

1. In the **Trigger** menu, click **Manual**.

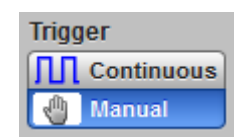

**2.** Click **Single**. Each click of this button causes a single pulse on each of the pulse generator's active outputs.

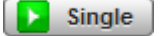

#### If **Ext Trigger** is selected under **Period Source**:

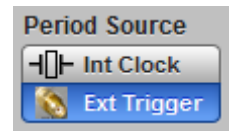

1. Connect an external trigger source to the **TRIGGER INPUT** connector.

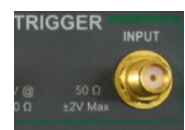

2. In the **Trigger** menu, click **Manual**.

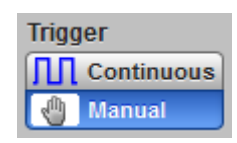

**11. Continuous**<br> **1. Click Ready**. Now the generator is armed to respond to any defined trigger<br>
signal. Each click of this button causes a new arming state of the pulse generator.

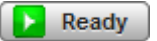

# <span id="page-24-0"></span>4 PicoSource PG900 software

The PicoSource PG900 software interface provides easy access to controls for all of the pulse generator's features and functions.

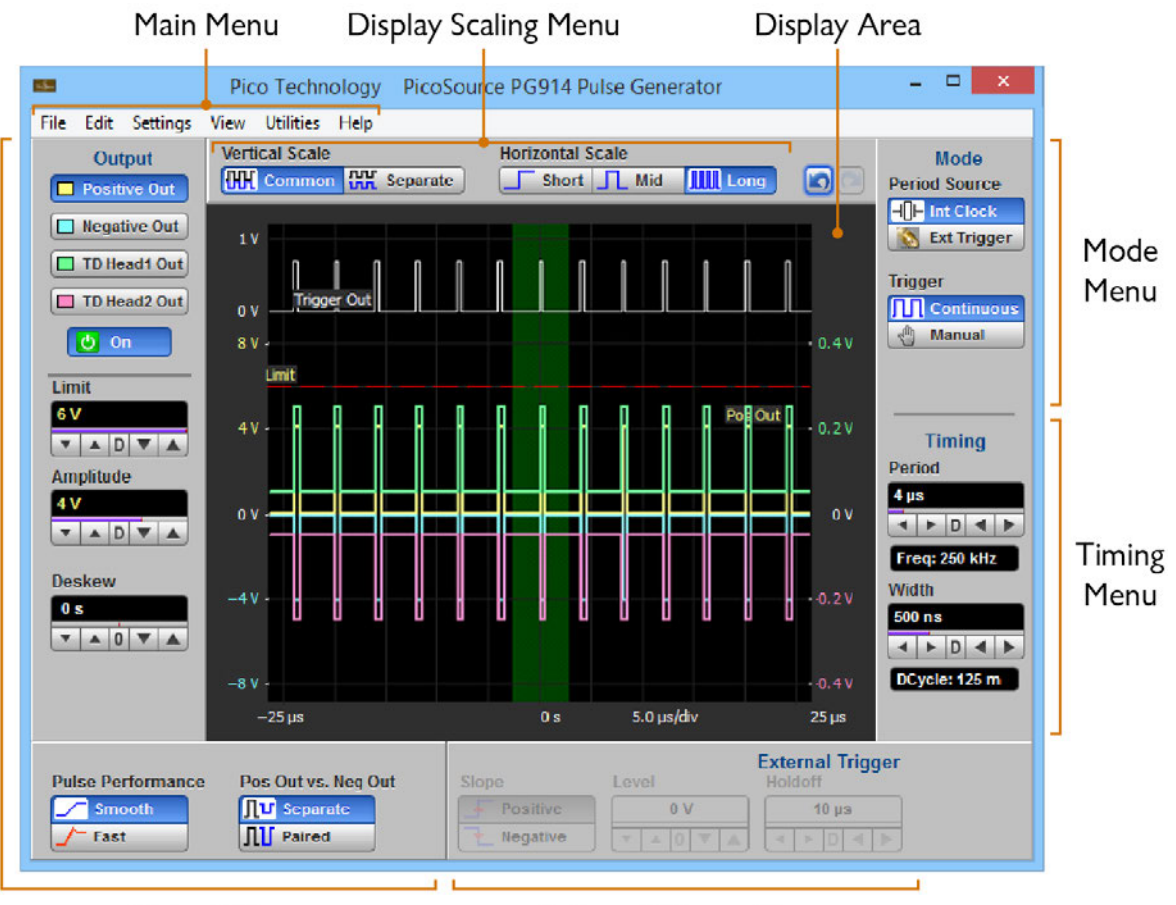

Output Menu

**External Trigger Menu** 

**Areas of the software interface**

### <span id="page-25-0"></span>4.1 Display area

The following zones are features of the **Display Area**:

- · Trigger Output Waveform
- · Positive Output Waveform
- Negative Output Waveform
- TD Head1 Output Waveform
- TD Head2 Output Waveform
- · Vertical Scale for Trigger Output
- · Vertical Scale for Positive and Negative Outputs
- Vertical Scale for TD Head Outputs
- · Horizontal Scale
- · Intensified Zone

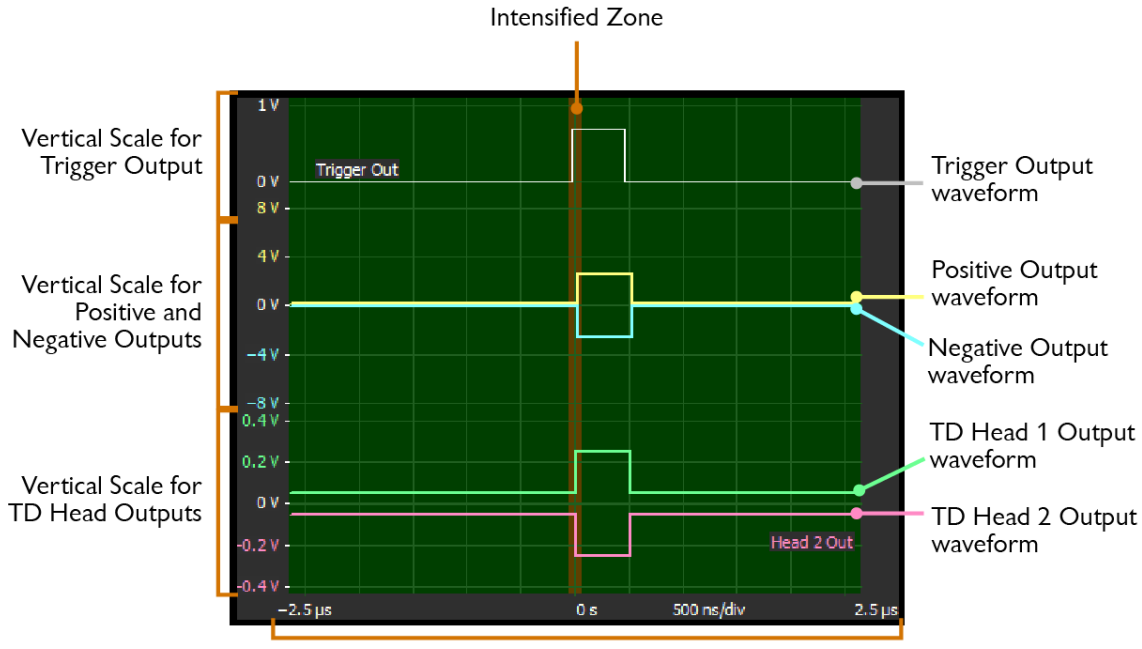

Horizontal Scale

#### <span id="page-26-0"></span>4.1.1 Intensified Zone

The Intensified Zone shows a horizontal section of the display area that can be expanded using the **Horizontal Scale** control (see below).

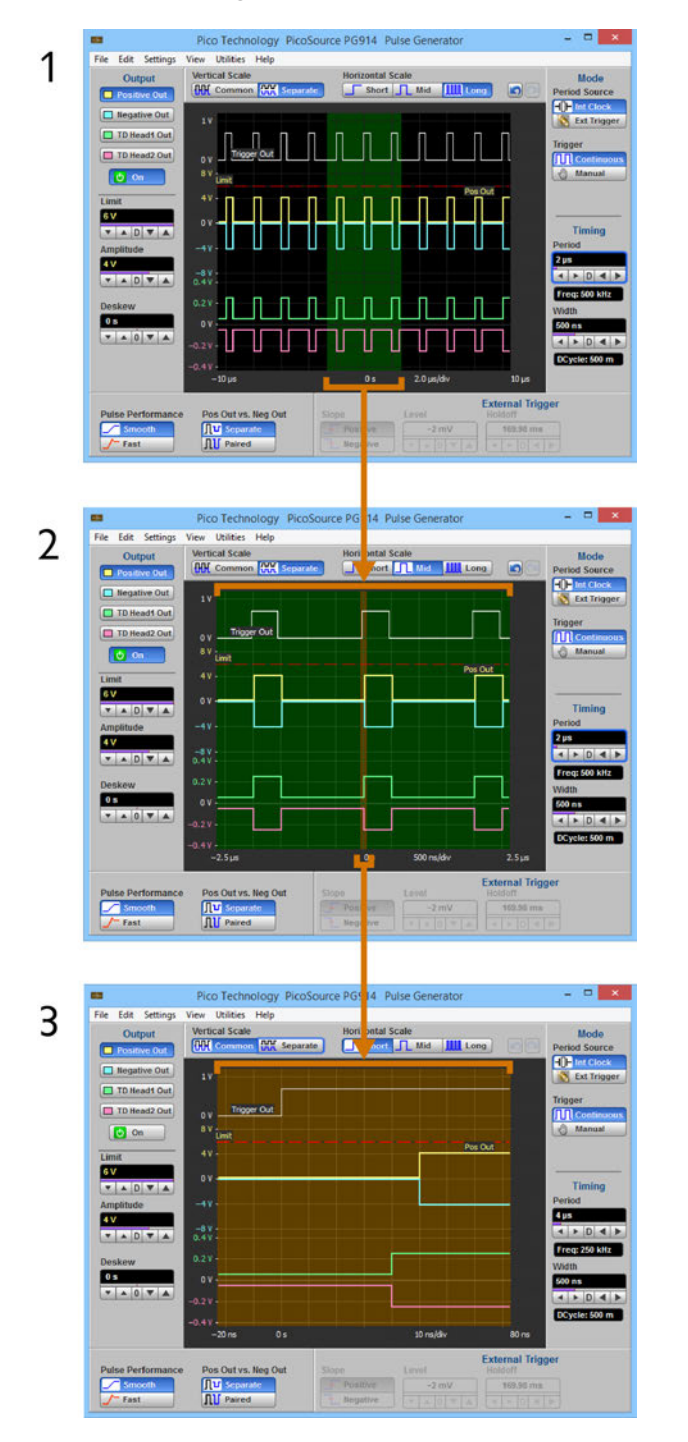

- 1. All waveforms are shown on a 2 µs/div Long Horizontal Scale. The Intensified zone section has a 5 µs duration.
- 2. All waveforms are shown on a 50 ns/div Middle Horizontal Scale, expanded from the Long Horizontal Scale. Intensified zone now has a 100 ns duration.
- 3. All waveforms are shown on a 10 ns/div Short Horizontal Scale (expanded Middle Horizontal Scale).

## <span id="page-27-0"></span>4.2 Positive and negative pulse outputs

### **Positive Output** and **Negative Output**

#### Positive Out Negative Out

These controls select menus based on SRD technologies for the PicoSource PG911 and PG914. Each menu includes the options outlined below.

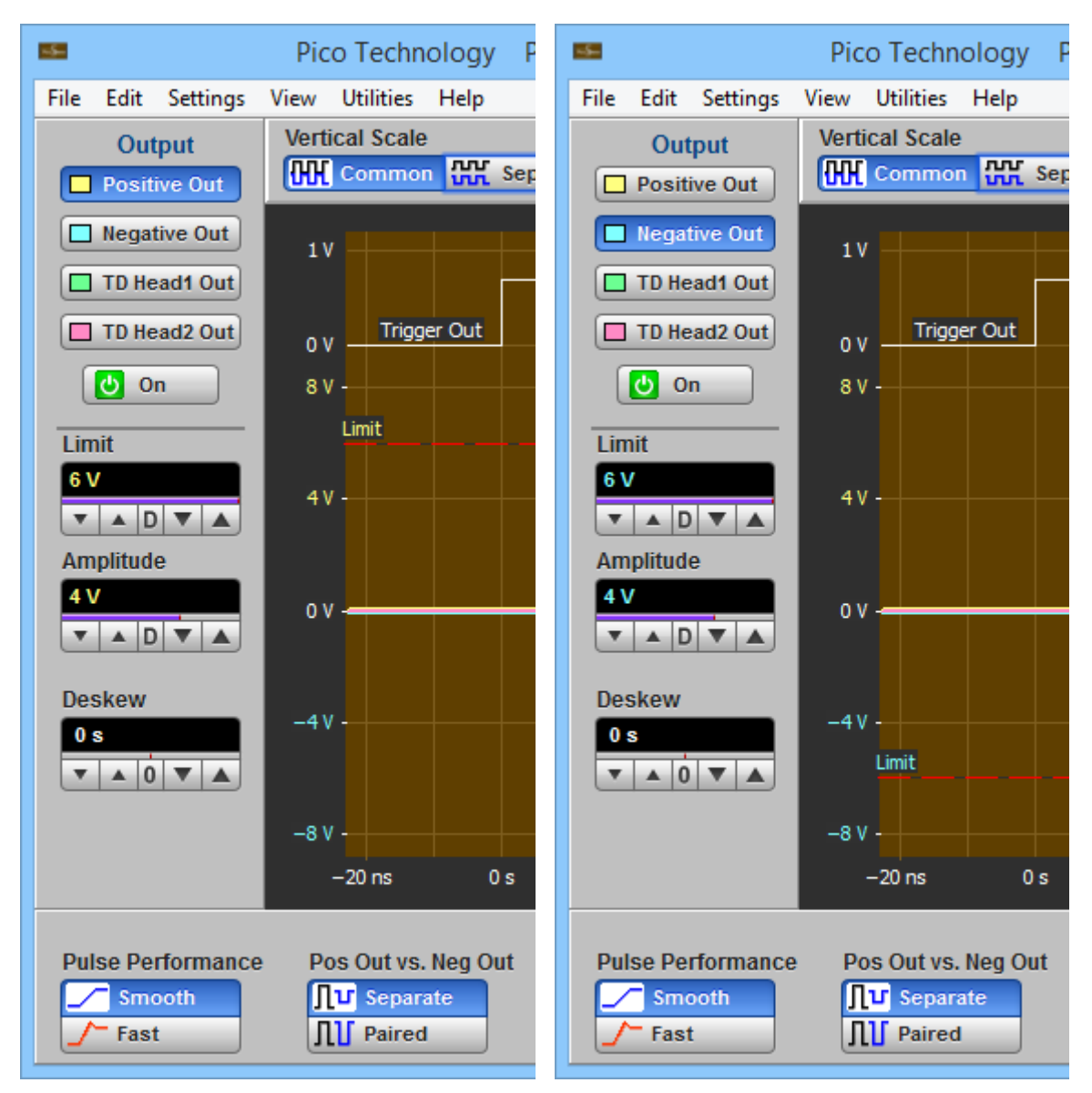

**Positive Output (left) and Negative Output (right) menus**

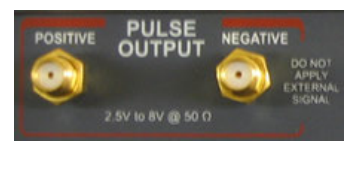

### **On**

### $|0\rangle$  On

Click **On** to turn the selected output on or off.

#### **Amplitude**

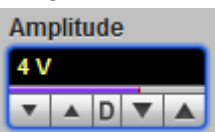

Amplitude is the low-to-high magnitude of the pulse. The **Amplitude** setting can be set from 2.5 V to 6 V, adjustable in 100 mV coarse increments or in 10 mV fine increments. Changing the amplitude will change the high level only. Low level is always set at 0 V. Offset is not affected.

#### **Limit**

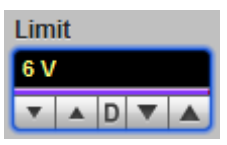

To protect the device under test, amplitude limits can be set for both the **Positive Output** and **Negative Output**. Output amplitude can be limited to a user defined value from 2.5 V to 6 V, Adjustable in 100 mV coarse increments or in 10 mV fine increments.

#### **Deskew**

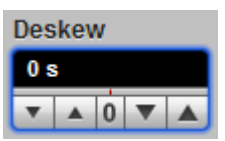

Set the deskew between **Positive Output** and **Negative Output** to compensate for different cable delays. Set the **Deskew** between output in the range of –1.00 ns to 1.00 ns. Adjustable in a 20 ps coarse increment or in 1 ps fine increment.

#### **Pulse Performance**

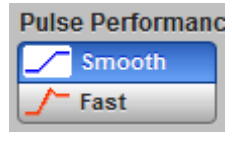

The transition response can be modified by the **Pulse Performance** selector:

- **Fast**  provides faster transient times (55 ps or less) with near 40% overshot.
- **Smooth**  provides slower transient times (60 ps or less) and smoother edges less then 20%.

#### **Pos Out vs. Neg Out**

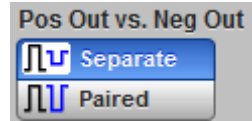

**Positive Output** and **Negative Output** operate as entirely separate outputs. Their **Amplitude** and **Limit** variables can be controlled separately.

**• Separate** - **Positive Output** and **Negative Output** operate as entirely separate outputs. Their **Amplitude** and **Limit** variables can be controlled separately. **• Paired** - **Positive Output** and **Negative Output** operate together. Their **Amplitude** and **Limit** variables are controlled simultaneously.

<span id="page-29-0"></span>4.3 Tunnel diode pulse head outputs

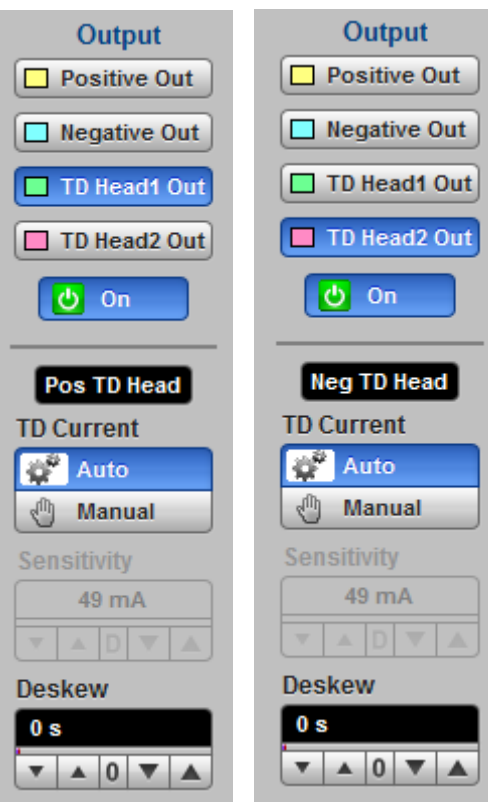

**TD Head 1 Output (left) and TD 2 Head Output (right) menus**

The **TD Head 1 Output** and **TD Head 2 Output** menus control the outputs of two TD heads. These heads may be connected to the **DRIVE 1** or **DRIVE 2** SMA connectors located on the front panel of the PicoSource PG912 and PG914. Each drive output provides the head the necessary TD current and drive signal.

Each drive output senses the polarity of the TD head connected to the drive output. Thereby it is possible to connect as positive or as negative TD head to any **DRIVE** output. The drive output will provide a positive current and positive drive output for the positive TD head, or a negative current and negative drive output for the negative TD head, depending on which is detected. The recognized polarity of the TD head appears in the menu area under **Pos TD Head** or **Neg TD Head**.

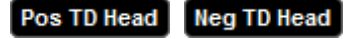

Pulse generators based on TD technology may include the following configurations:

- · Single-channel pulse generator with TD pulse head having any polarity.
- · Dual-channel pulse generator with two TD pulse heads having opposite polarity.
- · Dual-channel pulse generator with two TD pulse heads having the same polarity. In this case you should request an additional TD head.

#### **On**

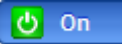

You can switch on and off any of the **DRIVE Outputs** with connected TD head.

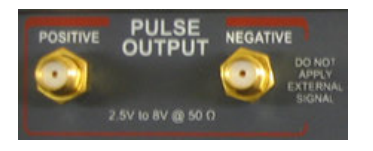

#### **TD Current**

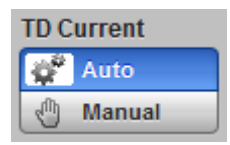

The **TD Current** controls how the instrument defines peak current of TD for selected TD head.

- · **Auto**  the instrument defines peak current automatically.
- · **Manual**  the instrument controls peak current manually with the **Sensitivity** control. Use this mode for very fine tuning of TD.

#### **Sensitivity**

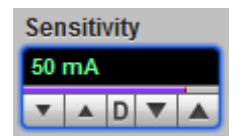

This controls peak current of TD manually when the **Manual** is selected from the **TD Current.**

#### **Deskew**

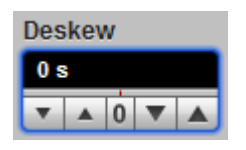

Set the deskew between **TD Head 1 Output** and **TD Head 2 Output** to compensate for different cable delays. Set the **Deskew** between output in the range of 0 ps to 500 ns. Adjustable in a 20 ps coarse increment or in 1 ps fine increment.

## <span id="page-31-0"></span>4.4 Tunnel diode pulse head controls

### **TD Current**

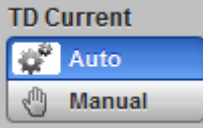

The **TD Current** controls how the instrument defines peak current of TD for selected TD head.

- · **Auto**  the instrument defines peak current automatically.
- · **Manual**  the instrument controls peak current manually with the **Sensitivity** control. Use this mode for very fine tuning of TD.

#### **Sensitivity**

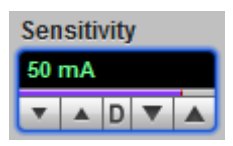

This controls peak current of TD manually when the **Manual** is selected from the **TD Current.**

#### **Deskew**

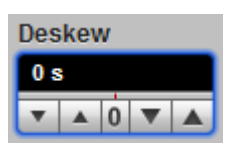

Set the deskew between **TD Head 1 Output** and **TD Head 2 Output** to compensate for different cable delays. Set the **Deskew** between output in the range of 0 ps to 500 ps. Adjustable in 20 ps coarse increments or in 1 ps fine increments.

### <span id="page-32-0"></span>4.5 Mode

The **Mode** group includes **Period Source** and **Trigger** selections.

#### **Period Source**

**Period Source ETH** Int Clock **Ext Trigger** 

The **Period Source** defines which source will be used as the period clock. There are two sources, internal or external.

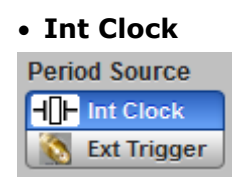

In the **Int**ernal **Clock** an internal continuous pulse stream is generated. The period can be set from between 1 µs to 1 s (a frequency from 1 Hz to 1 MHz).

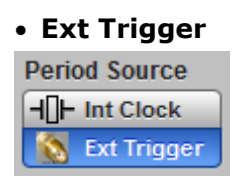

In the **Ext**ernal **Trigger** each active input edge on the **TRIGGER INPUT** connector triggers a single or countdown output cycle.

#### **Trigger**

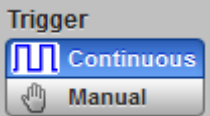

The **Trigger** defines how pulses are generated, continuously or manually.

- · **Continuous** pulse periods are generated continuously by using internal or external clock source.
- · The **Manual** option can be used to manually run (**Int Clock Period Source**) or arm (**Ext Trigger Period Source**) each pulse period.

#### **Single**

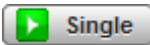

Click **Single** to generate one pulse period when the **Int Clock** is selected from the **Period Source**.

#### **Ready**

**Ex** Ready

Click **Ready** to arm the instrument to generate one pulse period when the **Ext Trigger** is selected from the **Period Source**.

## <span id="page-33-0"></span>4.6 Timing

When the **Int Clock** is selected from the **Period Source** menu the **Timing** menu opens.

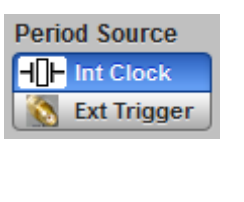

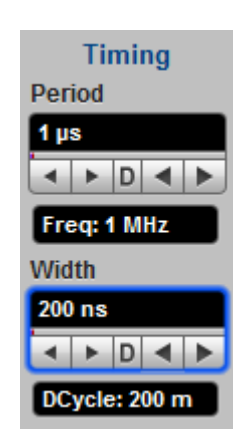

### **Timing Menu**

#### **Period**

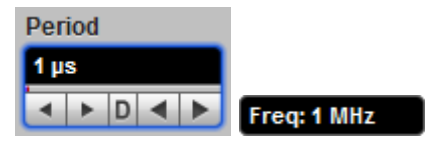

The pulse cycle time can be set as a period. The **Frequency** value, as 1/Period, is shown under **Period**. The period value can be set from 1 µs to 1 s, adjustable in 1-2- 5-10 coarse increments or 200 ns fine increments.

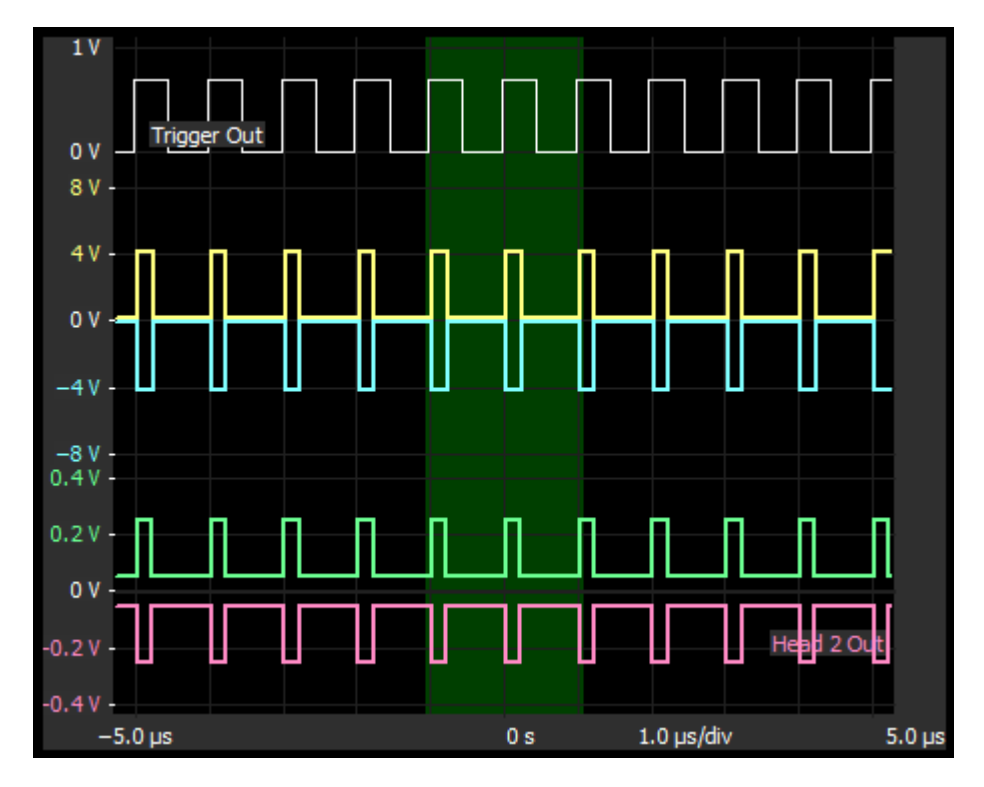

#### **Guide User Interface showing timing relations**

#### **Width**

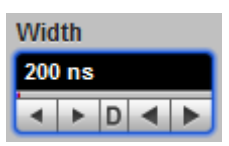

**Width** sets the absolute pulse width measured from the start of the leading edge to the start of the trailing edge. In this format, the pulse width is independent of changes in pulse period and delay. Pulse width is defined at the 50% amplitude level of the pulse.

The duty cycle is the pulse width measured from the start of the leading edge to the start of the trailing edge expressed as a percentage of the period. **Duty Cycle** value in percents as Width/Period is shown under **Width** control. Width value can be set from 200 ns to 4 µs, adjustable in 200 ns - 500 ns - 1 µs - 2 µs - 4 µs coarse increments or a 25 ns fine increment.

#### DCycle: 200 m

The following duty cycle limitations apply to **Positive Output** and **Negative Output** based on SRD technologies:

- · From 2.5 V to 4 V amplitude: 50% max.
- · From 4.1 V to 6 V amplitude: 20% max.

No duty cycle limitations apply to TD-based outputs.

#### **Delay**

The PicoSource pulse generators do not provide variable delay as the absolute delay from the trigger output to the start of the leading edge of the pulse can be ignored. The generators provide deskew between output channels for both SRD and TD technologies.

## <span id="page-35-0"></span>4.7 External trigger

## **External Trigger**

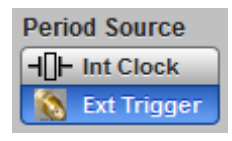

When **Ext Trigger** is selected from the **Period Source** menu, you can use an external trigger signal connected to the **TRIGGER INPUT** as an external trigger source (triggered or countdown).

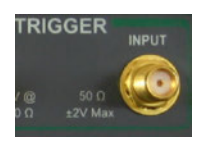

When the period of the external trigger signal is longer than the selected holdoff time, the PicoSource pulse generator generates all outputs and trigger output as a single pulse on every trigger period (triggered).

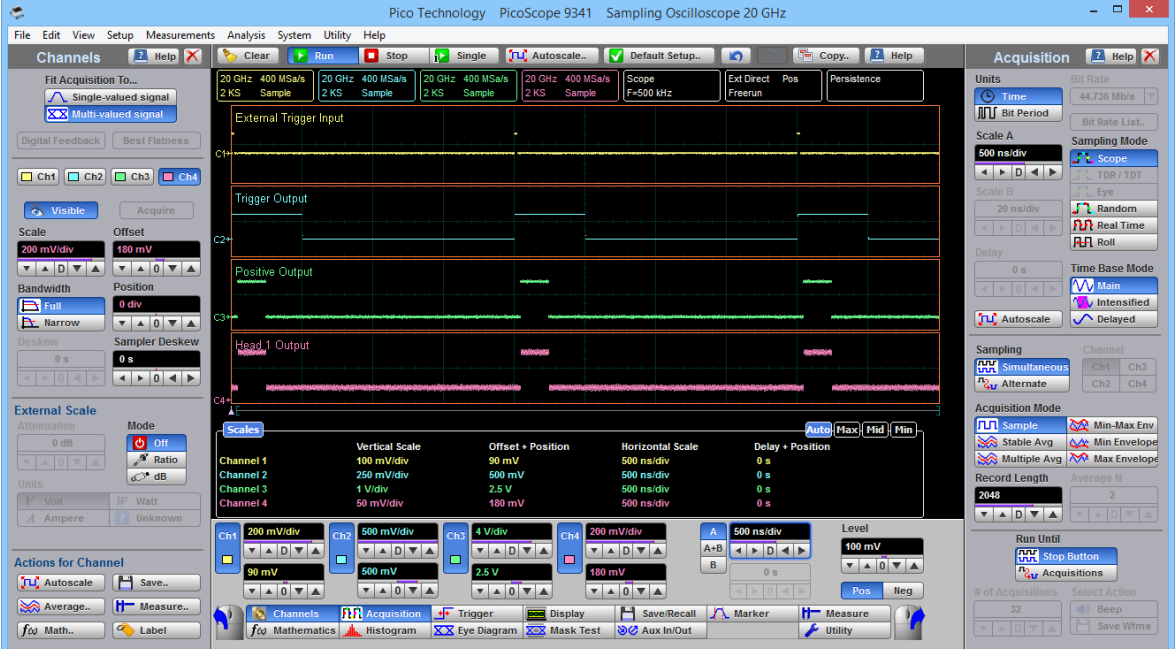

**Timing diagram for external triggered mode (2 µs period of external signal)**

When the period of the external trigger signal is shorter than the selected holdoff time, the PicoSource pulse generator generates all outputs and trigger output as a single pulse every two or more trigger periods (countdown).

![](_page_36_Picture_56.jpeg)

#### **Timing diagram for external countdown mode**

The image below shows timing relations between different signals. They are:

- · Delay between external trigger input and trigger output: near 4 ns.
- · Delay between trigger output and SRD outputs: near 40 ns.
- · Delay between trigger output and TD Head output: near 42 ns.

![](_page_36_Picture_57.jpeg)

**Timing relations between different signals**

### **External Trigger Menu**

When **Ext Trigger** is selected from the **Period Source** menu the **External Trigger** menu opens.

| <b>Slope</b>    | Level            | <b>External Trigger</b><br><b>Holdoff</b> |
|-----------------|------------------|-------------------------------------------|
| <b>Positive</b> | $100 \text{ mV}$ | ШS                                        |
| <b>Negative</b> |                  |                                           |

**External Trigger Menu**

The **External Trigger** menu controls three settings: **Slope**, **Level** and **Holdoff**.

**Note:** The input impedance on the **TRIGGER INPUT** connector is fixed at 50  $\ldots$ 

#### **Slope**

![](_page_37_Picture_8.jpeg)

With the **Ext Trigger** period source selected, the positive edge or negative edge of the source will trigger a pulse period.

#### **Level**

![](_page_37_Figure_11.jpeg)

The **Level** sets the trigger level threshold in the range of –1 V to 1 V that will be detected by the pulse generator as a valid trigger input pulse. Adjustable in coarse increments of 10 mV or fine increments of 1 mV.

#### **Holdoff**

![](_page_37_Figure_14.jpeg)

Holdoff is a count of a period of time. With external trigger it disables the trigger circuit after a given period of time, after the last trigger occurred. Use holdoff to obtain a stable trigger for HF repetitive, composite or complex waveforms.

**Example 1.** External trigger frequency is much higher than generating pulse frequency.

**Example 2.** If the number or duration of sub-signals is known you can disable them by choosing an appropriate holdoff value.

The **Holdoff** range is from 1 µs to 1 s in a 1-2-5-10 sequence. When fine mode is on, you can change holdoff time in increments of up to 200 ns.

### <span id="page-38-0"></span>4.8 Trigger output

![](_page_38_Picture_2.jpeg)

The output trigger signal on the **TRIGGER OUTPUT** connector marks the start of the pulse period. This positive pulse has a fixed amplitude of near 700 mV, a fixed pulse width of near 500 ns, and a rise time of less than 400 ps 10%-90%.

This pulse is delayed by approximately 4 ns from the external trigger input. It also has a lead time of near 40 ns to the SRD outputs, and near 42 ns to the TD Head output.

Use this signal to pretrigger your sampling oscilloscope.

## <span id="page-39-0"></span>4.9 Display scaling

Display scaling includes two menus: the **Vertical Scale** and the **Horizontal Scale**.

![](_page_39_Picture_157.jpeg)

#### **Display scaling menus**

#### <span id="page-39-1"></span>4.9.1 Vertical Scale

#### **Vertical Scale**

**Vertical Scale HH** Common **HH** Separate

The **Vertical Scale** determines how all of the waveforms (up to four outputs and the trigger output) are displayed vertically by the PicoSource software.

#### **THE** Common

With **Common** selected any displayed output waveforms are superimposed on top of each other, while the trigger output is displayed separately above the scale (as shown below).

![](_page_39_Figure_11.jpeg)

**Common Vertical Scale display**

### **HH** Separate

With **Separate** selected, the two output waveforms that belong to SRD technology, the two output waveforms that belong to TD technology, and the trigger output are all displayed separately on three vertical scales (as shown below).

![](_page_40_Figure_3.jpeg)

**Separate Vertical Scale display**

### <span id="page-41-0"></span>4.9.2 Horizontal Scale

#### **Horizontal Scale**

![](_page_41_Picture_120.jpeg)

The **Horizontal Scale** menu includes three different options.

#### Short

With **Short** selected the horizontal scale is optimized to show the timing relationships between pulse edges on all waveforms (as shown below).

![](_page_41_Figure_7.jpeg)

**Short Horizontal Scale display**

## **T** Mid

With **Mid**dle selected the horizontal scale is optimized to show the pulse width of all waveforms (as shown below).

![](_page_42_Figure_3.jpeg)

**Middle Horizontal Scale display**

## **ITTI** Long

With **Long** selected the horizontal scale is optimized to show the period of all waveforms (as shown below).

![](_page_43_Figure_3.jpeg)

### **Long Horizontal Scale display**

## <span id="page-43-0"></span>4.10 Undo/Redo

### **Undo** and **Redo**

## **Undo**

If you have unintentionally selected a control, you can use the **Undo** button to return the instrument to the previous settings. The **Undo** function can be repeated up to 100 times.

## **Redo**

If you later decide you didn't want to undo an action, right-click the button and select **Redo**.

### <span id="page-43-1"></span>4.11 Main Menu

File Edit Settings View **Utilities** Help

The **Main Menu** provides access to commands that control all of the instrument features and functions. When you select a feature setup command, the instrument displays the associated menus.

- <span id="page-44-0"></span>5 Theory of operation
- 5.1 PicoSource PG900 block diagram

![](_page_44_Figure_4.jpeg)

Green: all models Gold: PicoSource PG911 and PG914 only Yellow: PicoSource PG912 and PG914 only

## <span id="page-45-0"></span>5.2 Hardware components for PicoSource PG900 models

### **ARM microcontroller**

The ARM microcontroller controls all hardware components of the PicoScource PG900 generators.

#### **USB transceiver**

A standard slave USB controller for communication with PC.

#### **Power supply**

The power supply provides necessary stabilized DC power voltages from incoming +5 V DC from the power adaptor.

#### **Trigger**

The trigger generator provides internal or external trigger period from 1 µs to 1 s.

#### **Fixed delay line**

Provides lead time between trigger output and any of four main outputs.

#### **Width former**

Triggerable one-shot providing pulse width control from 0.2 to 4 µs.

#### **SRD deskew**

Provides 2 ns p-p differential timing deskew between integrated SRD outputs.

#### **Positive pulse drive**

Drives positive pulse former of integrated SRD generator. Controls output amplitude.

#### **Negative pulse drive**

Drives negative pulse former of integrated SRD generator. Controls output amplitude.

#### **Positive pulse former**

Provides positive SRD output with leading edge faster than 60 ps.

#### **Negative pulse former**

Provides negative SRD output with leading edge faster than 60 ps.

#### **TD deskew 1**

Provides at least 200 ps timing deskew for TD 1 pulse head.

#### **TD deskew 2**

Provides at least 200 ps timing deskew for TD 2 pulse head.

#### **TD drive 1**

Controls peak current and timing diagram of TD 1.

#### **TD drive 2**

Controls peak current and timing diagram of TD 2.

#### **TD pulse heads**

Two pulse heads with any selected polarity having leading edge faster than 40 ps.

# <span id="page-46-0"></span>6 Specifications and characteristics

The distinction between specifications, characteristics, typical performance, and nominal values is as follows.

**Specifications** describe guaranteed performance over the temperature range +15ºC to +25ºC (unless otherwise noted). All specifications apply after the instrument's temperature has been stabilized after 1 hour of continuous operation. Unless otherwise noted, corrected limits are given when specifications are achieved using software processing.

Many performance parameters are enhanced through frequent, simple calibrations.

All specifications are subject to change without notice. Specifications are valid after a 1 hour warm-up period, and  $\pm 5^{\circ}$ C from the firmware calibration temperature.

**Characteristics** provide useful, but not guaranteed, information about the functions and performance of the instrument.

**Typical Performance**, where listed, is not guaranteed, but indicates the performance that most units will exhibit.

**Nominal Value** indicates the expected, but not guaranteed, value of the parameter.

**Factory Calibration Cycle.** For optimum performance, the instrument should have a complete verification of specifications once every 12 months.

![](_page_46_Picture_219.jpeg)

## <span id="page-46-1"></span>6.1 PG900 family specifications

## <span id="page-47-0"></span>6.2 Integrated step recovery diode outputs

![](_page_47_Picture_203.jpeg)

## <span id="page-48-0"></span>6.3 Drive output with tunnel diode pulse heads

![](_page_48_Picture_178.jpeg)

## <span id="page-49-0"></span>6.4 Timing

![](_page_49_Picture_114.jpeg)

## <span id="page-50-0"></span>6.5 External trigger input

![](_page_50_Picture_195.jpeg)

## <span id="page-51-0"></span>6.6 Trigger output

![](_page_51_Picture_70.jpeg)

## <span id="page-52-0"></span>6.7 General

![](_page_52_Picture_163.jpeg)

# <span id="page-53-0"></span>7 Declaration of Conformity

![](_page_53_Picture_2.jpeg)

Pico Technology<br>James House, Marlborough Road.<br>Colmworth Business Park.<br>Eaton Socon, St Neots, Cambridgeshire.<br>PE19 8YP United Kingdom.<br>Tel: +44 1480 396395. Fax: +44 1480 396296

#### **EC Declaration of Conformity**

Pico Technology declares that the following products comply with the requirements of the specified Directives<br>and Standards as listed below. Technical documentation required to demonstrate compliance to the standards is available for inspection by the relevant enforcement authorities. Products carry the CE mark.

Products covered by this declaration:

PicoSource PG911 Differential Fast Edge USB Pulse Generator PicoSource PG912 Differential Fast Edge USB Pulse Generator PicoSource PG914 Differential Fast Edge USB Pulse Generator

EU Directives covered by this declaration:

![](_page_53_Picture_72.jpeg)

![](_page_53_Picture_73.jpeg)

Analysis performed and recorded by Pico Technology Ltd. or its sub-contractors of the materials used in the manufacture of the above products.

Alan Tong **Managing Director** 

**Signed Date**  $2/2/2016$ 

Pico Technology Limited is an internationally registered trade mark Registered in England and Wales No. 2626181

## <span id="page-54-0"></span>Index

## A

Accessories [9](#page-12-0) Altitude [6](#page-9-0)

## C

Calibration [6](#page-9-1) Characteristics [43](#page-46-0) Connectors [10](#page-13-0) Crosstalk connections [15](#page-18-0)

## D<sub>ab</sub>

Disk space [2](#page-5-0) Display [22](#page-25-0)

## E

Environment [6](#page-9-0) External trigger input [19,](#page-22-0) [32](#page-35-0)

## F<sub>ran</sub>

Features [1](#page-4-0) Free-running operation [16,](#page-19-0) [18](#page-21-0)

## G

Grounding [4](#page-7-1)

## H

Horizontal scaling [38](#page-41-0) Humidity [6](#page-9-0)

## I

Intensified zone [23](#page-26-0)

## K

Kit contents [9](#page-12-0)

## L

License conditions [7](#page-10-0)

## M

Main menu [40](#page-43-1) Memory [2](#page-5-0)

Microsoft Windows [2](#page-5-0) Models [1](#page-4-0)

## O

Operating system [2](#page-5-0)

## P<sub>art</sub>

PC requirements [2](#page-5-0) PicoSource PG900 software [21](#page-24-0) Pollution degree [6](#page-9-0) Power connection [5](#page-8-0) Processor [2](#page-5-0)

## R<sub>a</sub>

Ranges, maximum [4](#page-7-0) Repair [6](#page-9-1)

## S

## T

TDR connections [13](#page-16-0) TDT connections [14](#page-17-0) Temperature [6](#page-9-0) Timing controls [30](#page-33-0) Trademarks [8](#page-11-0) Trigger output [35](#page-38-0) Tunnel diode pulse heads [28](#page-31-0)

## U

Undo/Redo [40](#page-43-0) USB connection [5](#page-8-0)

## V

Vertical scaling [36](#page-39-1)

## W

Warranty [8](#page-11-1)

United Kingdom headquarters

Pico Technology James House Colmworth Business Park St. Neots Cambridgeshire PE19 8YP United Kingdom

Tel: +44 (0) 1480 396 395 Fax: +44 (0) 1480 396 296

sales@picotech.com support@picotech.com

www.picotech.com

United States headquarters

Pico Technology 320 N Glenwood Blvd Tyler Texas 75702 United States

Tel: +1 800 591 2796 Fax: +1 620 272 0981

# dataTec

Mess- und Prüftechnik. Die Experten.

Ihr Ansprechpartner / Your Partner:

dataTec AG E-Mail: info@datatec.eu >>> www.datatec.eu

Copyright © 2016 Pico Technology. All rights reserved. pg900ug.en r1 2016-02-03